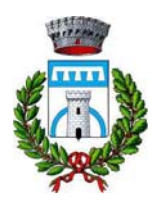

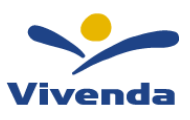

# **SERVIZIO DI REFEZIONE SCOLASTICA - ANNO SCOLASTICO 2023/2024 NUOVA GESTIONE INFORMATIZZATA E PAGAMENTO DEL SERVIZIO**

Cari genitori, il Comune di Nazzano vuole con la presente comunicarvi le novità sulla gestione informatizzata dei servizi scolastici, che decorreranno già nel corso del corrente A.S. 2023/2024, a partire dal **01/03/2024**. In collaborazione con l'azienda che gestisce la mensa scolastica (Vivenda Spa), sarà infatti attivato un nuovo sistema informatizzato ("E.Meal School" di Nova Srl), che permetterà le seguenti funzionalità:

- disponibilità di un "borsellino elettronico" (un credito virtuale da usare per il pagamento del servizio);
- comunicazione dell'assenza dal servizio di refezione scolastica, da parte dei genitori, attraverso l'utilizzo dell'App "Scuola in Tasca" o del portale web "Novaportal";
- accesso a nuovi strumenti di pagamento;
- possibilità di accedere alle varie informazioni relative al servizio attraverso le seguenti modalità:
	- ¾ su smartphone, scaricando gratuitamente la App "Scuola in Tasca" (disponibile per Android e iOS);
	- ¾ via internet, collegandosi al portale "Novaportal", ed accedendovi utilizzando le proprie credenziali.

## **Per facilitare il passaggio alla gestione informatizzata, Vi chiediamo di porre attenzione ai seguenti punti:**

# **ALIMENTAZIONE DATABASE CON ANAGRAFICHE UTENTI**

Sono state importate nel nuovo sistema informatico le anagrafiche di alunni e genitori frequentanti il servizio di refezione scolastica nell'anno scolastico corrente. Vi anticipiamo che a partire dal prossimo anno scolastico, anche le iscrizioni ai servizi verranno invece effettuate "online" da sistema. A breve i genitori riceveranno le credenziali personali - *login e password (da modificare al primo accesso),* per poter accedere sistema informatizzato, sia da portale web che tramite APP.

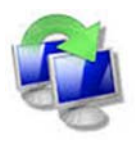

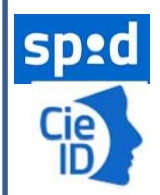

**Nota**: in base alle disposizioni di legge sugli accessi ai portali relativi ai servizi pubblici, anche l'ingresso al sistema informatizzato (sia da portale Web che APP) sarà in futuro consentito **solo con accreditamento SPID** (Sistema Pubblico di Identità Digitale) **o CIE** (Carta Identità Elettronica). Con il riconoscimento SPID/CIE, il genitore che accederà al SW dovrà essere **lo stesso censito a sistema**, che ha ricevuto le credenziali iniziali (adulto pagante).

Si invitano quindi i genitori che non abbiano ancora accreditamenti SPID/CIE a provvedere in tal senso.

# **MODALITA' DI ACCESSO AL SISTEMA**

### **a) ACCESSO A SISTEMA DA PORTALE WEB (da PC, Tablet, ecc.)**

Accedendo al portale Web (https://nazzano.ristonova.it/portale) potrete visionare:

- i dati anagrafici associati a pagante (il genitore) ed utenti (gli alunni);
- l'area per effettuare i pagamenti, controllare saldo e ricariche effettuate, aggiornati in tempo reale;
- x il menù del giorno (*funzionalità che verrà attivata appena possibile*);
- x l'area per comunicare la "disdetta pasto" o la richiesta di "pasto in bianco"
- x una sezione per scaricare alcuni documenti (es. la certificazione pagamenti, utile per le detrazioni fiscali).

La piattaforma Web potrà a breve essere raggiunta anche direttamente dal sito del Comune di Nazzano.

### **b) UTILIZZO DELL'APP "SCUOLA IN TASCA"**

Avrete inoltre a disposizione un'applicazione gratuita, con cui sarà possibile monitorare il servizio, direttamente dal proprio smartphone, senza la necessità di utilizzare un PC. L'app è disponibile per i sistemi operativi Android e iOS, scaricando l'App dai relativi "Store", digitando: "**Scuola in Tasca**".

Per accedere alla APP, bisogna prima compilare il campo "comune" (digitare "*nazzano*"), poi accreditarsi con SPID/CIE o credenziali, come per il portale Web. Con la App potrete visualizzare le "news", il menù, effettuare pagamenti e accedere all'area "disdetta pasto", tutto comodamente da smartphone.

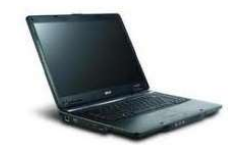

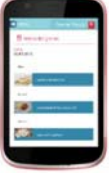

### **COMUNICAZIONE DELLE ASSENZE**

Per la rilevazione delle presenze in mensa verrà utilizzato un sistema automatico: il sistema informatizzato presume che l'alunno iscritto al servizio consumi giornalmente il pasto (in ogni giorno di servizio associato). Quotidianamente, il sistema addebita sul "borsellino elettronico" dell'utente l'equivalente dell'importo della tariffa pasto. Qualora l'alunno non debba usufruire del servizio mensa del giorno, **dovrà essere il genitore a provvedere (entro le ore 10:00 del giorno stesso), a "disdire il pasto" con una delle modalità qui descritte**.

## *1 - Utilizzo dell'App "Scuola in Tasca" per smartphone Android e iOS*

Accedere alla sezione "*Presenze*": si presenterà un calendario del mese in corso ove, in corrispondenza dei giorni in cui è previsto il servizio, appariranno delle **V** di colore verde. Toccando una volta la casella relativa ad un giorno, sarà possibile richiedere un pasto in bianco (*pasto leggero temporaneo*): apparirà un'icona rappresentante una **B**. Cliccando una seconda volta, apparirà una **X** di colore rosso: in tal modo avrete segnalato l'assenza di vostro figlio dal servizio mensa per il giorno selezionato. Per annullare l'operazione, sarà sufficiente cliccare una terza volta, ripristinando la **V** verde.

## *2 - Area riservata ai genitori sul portale "Novaportal" (da PC o tablet)*

Accedere alla voce "*Servizi*" e successivamente "*Presenze mensa*": visualizzerete il calendario del mese in corso, ed ogni giorno in cui il servizio mensa sarà attivo per vostro figlio, segnato con una **V** di colore verde. Potrete richiedere il pasto in bianco (*pasto leggero temporaneo*) con un click sulla casella del giorno di vostro interesse: apparirà un'icona con una **B**. Cliccando una seconda volta segnalerete l'assenza: apparirà un **X** di colore rosso.

Per annullare l'operazione, sarà sufficiente cliccare una terza volta, ripristinando di nuovo la **V** di colore verde.

**Sia utilizzando la APP che il portale Web, si possono comunicare le assenze anche per più giorni.** 

**Si ricorda che la mancata segnalazione dell'assenza comporta l'addebito automatico del pasto** 

# **GESTIONE DEI PAGAMENTI DEL SERVIZIO MENSA**

## **MODALITA' DI RICARICA DEL BORSELLINO ELETTRONICO**

Ad ogni alunno è associato un "borsellino elettronico", cioè un conto virtuale dal quale giornalmente, qualora venga fruito il servizio mensa, viene detratto l'importo del pasto (in base alla tariffa associata all'utente).

I pagamenti del servizio, come tutti i pagamenti rivolti alla Pubblica Amministrazione, saranno effettuati attraverso la piattaforma nazionale "PagoPA".

Sarà il sistema informatizzato che abbiamo scelto ad interfacciarsi direttamente con "PagoPA". Per effettuare i pagamenti (alimentare cioè il borsellino elettronico), potete accedere:

- 9 **dall'area riservata del portale "Novaportal"** (Accedendo alla sezione "*Pagamenti online*")
- 9 **dalla app "Scuola in Tasca"** (Accedendo alla sezione "*Pagamenti online*" della APP)

Una volta scelto l'importo da ricaricare (importo libero, non per forza un multiplo del valore pasto), potrete:

- ! chiudere direttamente il pagamento con i canali "On Line", utilizzando la carta di credito (o altri canali online consentiti) sia dal portale Novaportal che dalla App "Scuola in Tasca" con il tasto di conferma pagamento;
- ! stampare in autonomia un "Avviso di pagamento" (contenente QRCode e dati per utilizzare la piattaforma PagoPA) e recarvi con esso presso i numerosi punti territoriali che permettono di effettuare i pagamenti "PagoPA" (detti PSP - Prestatori di Servizi di Pagamento) e autorizzati da AgID – Agenzia per l'Italia Digitale.

Tali punti territoriali possono essere così riassunti:

- 9 **Istituti bancari** (Bancomat e sportelli fisici delle banche)
- 9 **Esercenti con circuito Lottomatica** o altri circuiti di PSP autorizzati (es. PayTipper, Factorcoop, etc)
- 9 **Sportelli Poste Italiane** (l'Avviso generato dal sistema riporta anche la codifica PagoPA usata da Poste)
- 9 **Altre metodologie** (es. tabaccherie associate Banca5, circuiti presenti sulle home banking, etc)

*NOTA: sia dal portale che dalla APP è possibile eseguire l'operazione per più figli contemporaneamente: basterà selezionare il secondo figlio e cliccare alla voce "Aggiungi ordine" prima di confermare l'acquisto*.

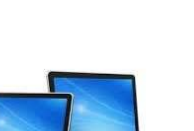

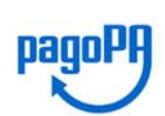

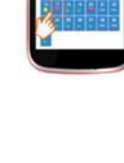

#### **Come creare l'Avviso di Pagamento dal portale "Novaportal"**

Troverete due "bottoni": il tasto "Procedi con l'ordine" serve per pagare subito "online" (es. con carta di credito). Il tasto **"Paga in seguito"** vi permette di ottenere un PDF dell'Avviso di Pagamento (con un QRCode che identifica i dati del vostro pagamento in sicurezza): potrete stamparlo e portarlo presso il punto di pagamento (PSP)

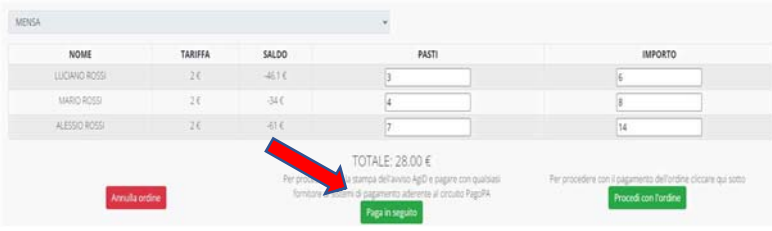

prescelto. Una volta effettuato il pagamento presso un PSP autorizzato, la piattaforma PagoPA dialogherà direttamente con il sistema informatico "E.Meal School", che registrerà il versamento ed aggiornerà il saldo.

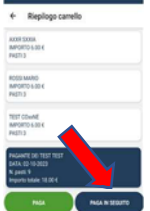

#### **Come creare l'Avviso di Pagamento dalla APP "Scuola in Tasca"**

Anche nella APP avrete una doppia scelta: il tasto "Paga" serve per pagare subito "online" (es. con carta di credito), mentre il secondo "**Paga in seguito**" servirà per ottenere il QRCode dell'Avviso di Pagamento. In questo caso potrete anche evitare la stampa del PDF, perché potrete memorizzarlo nello smartphone e mostrare il solo QRCode presso il PSP prescelto.

L'iter di registrazione del pagamento e di aggiornamento del saldo è lo stesso sopra descritto.

**Attenzione**: una volta generato l'Avviso di Pagamento (da portale o da app) avrete **10 giorni** di tempo per effettuare il pagamento dello stesso, poi l'Avviso viene passato in stato "scaduto" e non può essere più utilizzato. Dovrete in tal caso procedere alla creazione di un nuovo Avviso.

#### **SALDO E COMUNICAZIONE PASTI RESIDUI**

Potrete **in ogni momento** verificare i pasti usufruiti o consultare l'aggiornamento del saldo, sia dal portale Web che dalla APP. Il software prevede **forme di sollecito automatiche**: all'approssimarsi dell'esaurimento del credito, sarete invitati tramite e-mail o SMS (inviati in base a soglie stabilite), a "ricaricare" il conto-pasti. Si ricorda comunque che il servizio mensa **viene erogato in modalità** "**pre-pagato**", pertanto si suggerisce di tenere monitorato il saldo corrente ed effettuare per tempo le ricariche, evitando continui solleciti.

### **DISATTIVAZIONE MODALITA' DI PAGAMENTO PRECEDENTI**

Con l'avvio del sistema informatizzato non sarà più possibile pagare la mensa scolastica nelle modalità sinora utilizzate e gli unici canali di pagamento saranno dunque quelli sopra descritti; inoltre nel software TUTTI gli utenti partono con saldo impostato a "ZERO". Le eventuali situazioni debitorie pregresse dovranno essere regolarizzate contattando gli uffici comunali. Coloro che invece dovessero possedere buoni pasto cartacei non utilizzati (situazione di credito), sono invitati a recarsi in Comune per riconsegnare tali buoni: l'operatore trasformerà il valore dei buoni in un credito registrato sul borsellino elettronico dell'alunno.

#### **CERTIFICAZIONE DEI PAGAMENTI PER LA REFEZIONE SCOLASTICA**

L'attestazione annuale dei pagamenti fatti per la mensa scolastica (utile per le detrazioni fiscali) potrà essere scaricata autonomamente dai genitori dalla propria area personale di accesso (sia da portale web che da APP). Ai fini della detraibilità, si sottolinea che TUTTI i pagamenti "PagoPA" sono considerati "tracciabili", anche se presso il PSP si esegue un pagamento in contanti.

**XXX** 

*Nota: il servizio informatizzato sarà attivo da marzo 2024, pertanto i precedenti pagamenti (fatti a gennaio e febbraio 2024 e quindi non memorizzati a sistema), saranno certificati separatamente dall'Ente.* 

Gli uffici dell'Ente sono a disposizione delle famiglie in caso di necessità ai seguenti recapiti: Tel. 0765332002 - Email: info@comune.nazzano.rm.it

Vi ringraziamo fin d'ora per la collaborazione ed auspicando di incontrare la soddisfazione delle famiglie, cogliamo l'occasione per augurare a tutti una serena prosecuzione dell'anno scolastico.

> Il Responsabile del Settore I L'assessore Alla Scuola Dott. Fabrizio Crucianelli Paola Catelli